## **Accessing Apps shared by the District or by the Teacher**

# www. Launchpad.classlink.com/cjusd

Apps may be shared through the "Launchpad" (which are apps shared byt the district) or in the student's "My Backpack" (which are shared by the teacher).

#### **Launchpad – shared by the district**

.

The Launchpad is the first page that is viewed when a student logs in. Most students have different apps on this page based on their grade level, school or courses. Students also may change the look of their Launchpad such as the background and more.

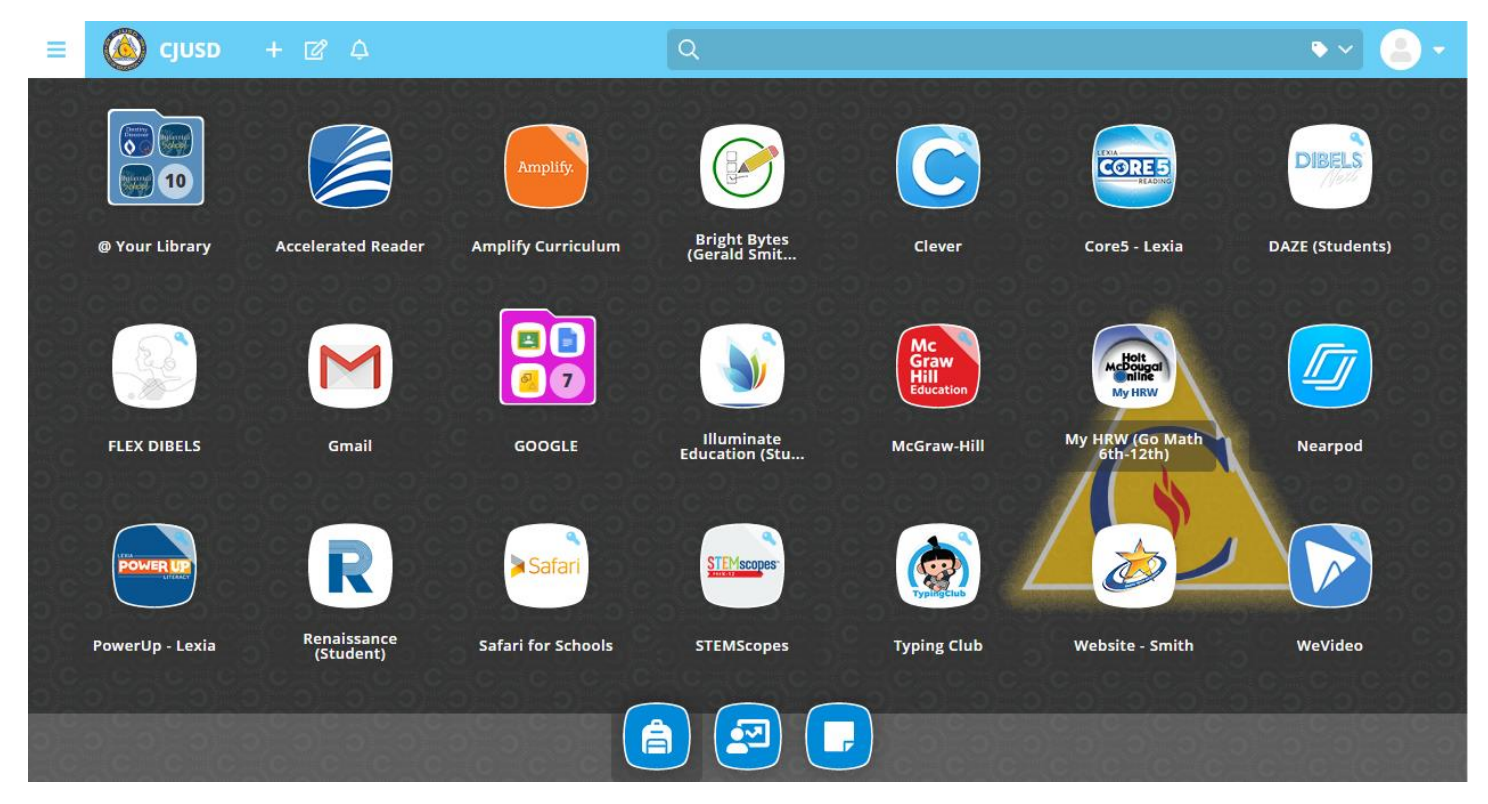

These apps are those that have been shared with students from the district level. The Backpack are apps that are shared by the teacher.

### **My Backpack – shared by the teacher**

Inside the Launcpad at the bottom of the page, there is an icon of a backpack as shown below. By clicking that icon, you enter the student's backpack.

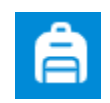

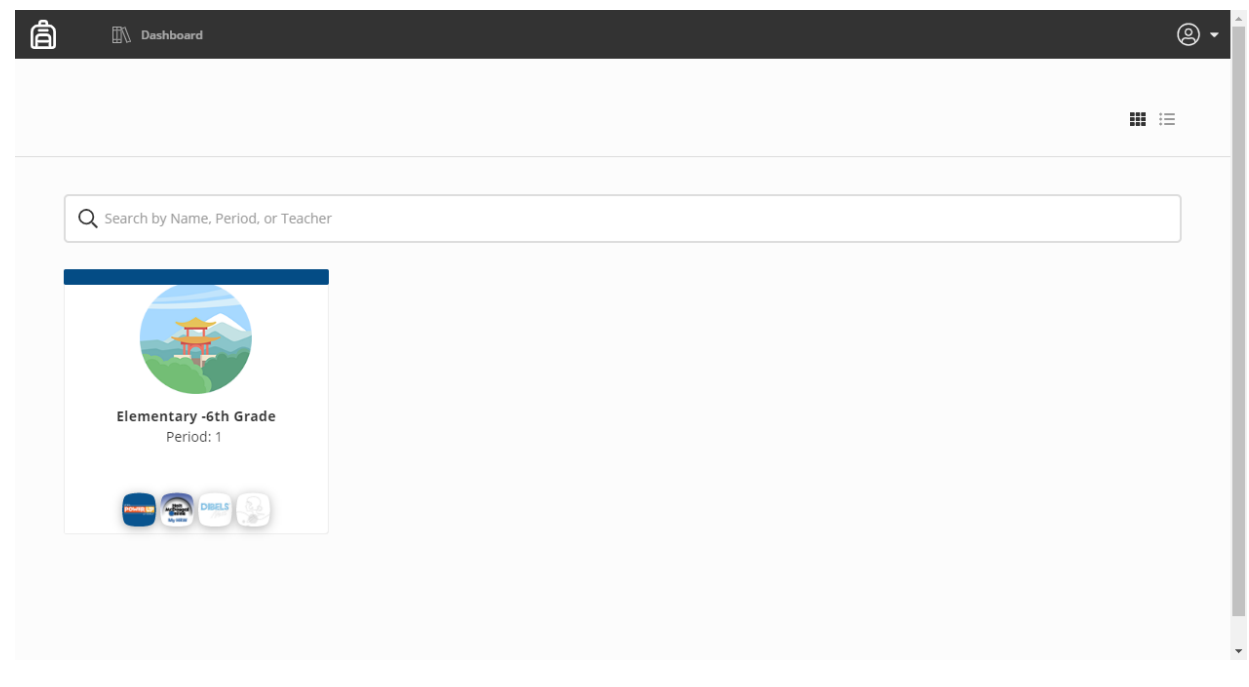

The screenshot shown above is that of a  $6<sup>th</sup>$  grade student. A middle or high school student would have more classes listed here while elementary students will find only one course listed.

By clicking on the course, students will see all of the app that the teacher of that course has shared with them.

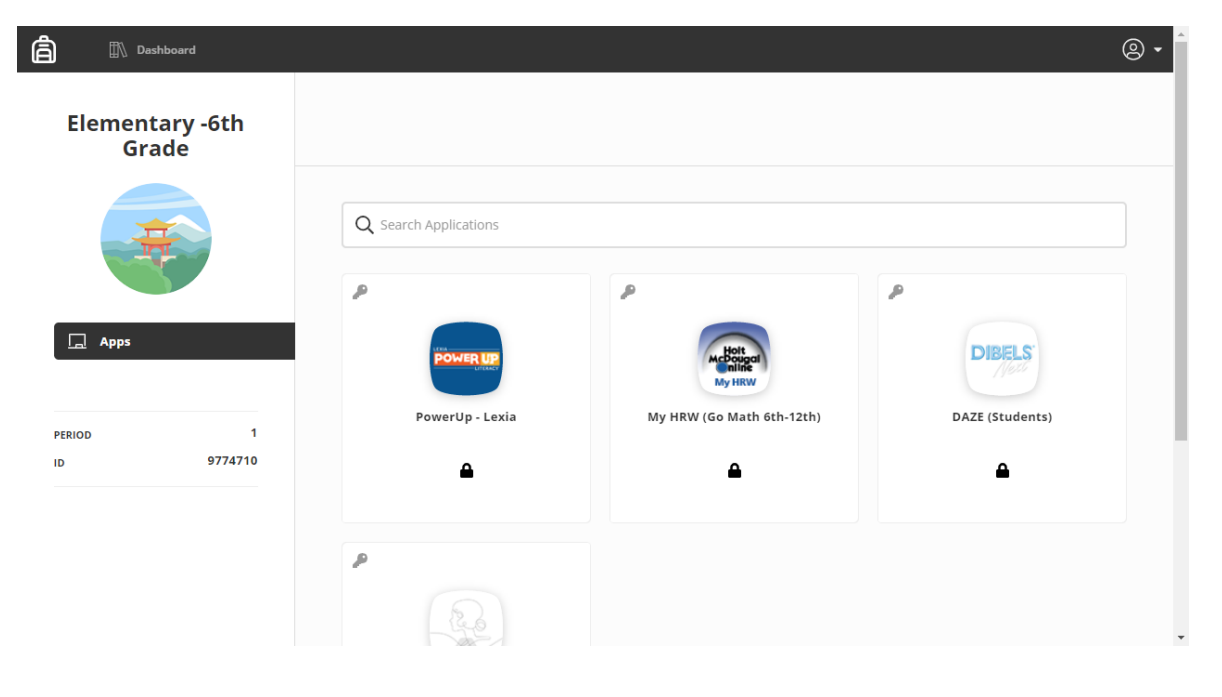

## **Acceder a las aplicaciones compartidas por el distrito o por los maestros**

# www. Launchpad.classlink.com/cjusd

Las aplicaciones pueden ser compartidas a través de la "plataforma de lanzamiento" (que son aplicaciones compartidas por el distrito) o en "mi mochila" del estudiante (que son compartidas por los maestros).

#### **Plataforma de lanzamiento – compartido por el distrito**

La plataforma de lanzamiento es la primera página que se ve cuando un estudiante se conecta. La mayoría de los estudiantes tienen diferentes aplicaciones en esta página según su nivel de grado, escuela o cursos. Los estudiantes también pueden cambiar el aspecto de su plataforma de lanzamiento, como el fondo y más.

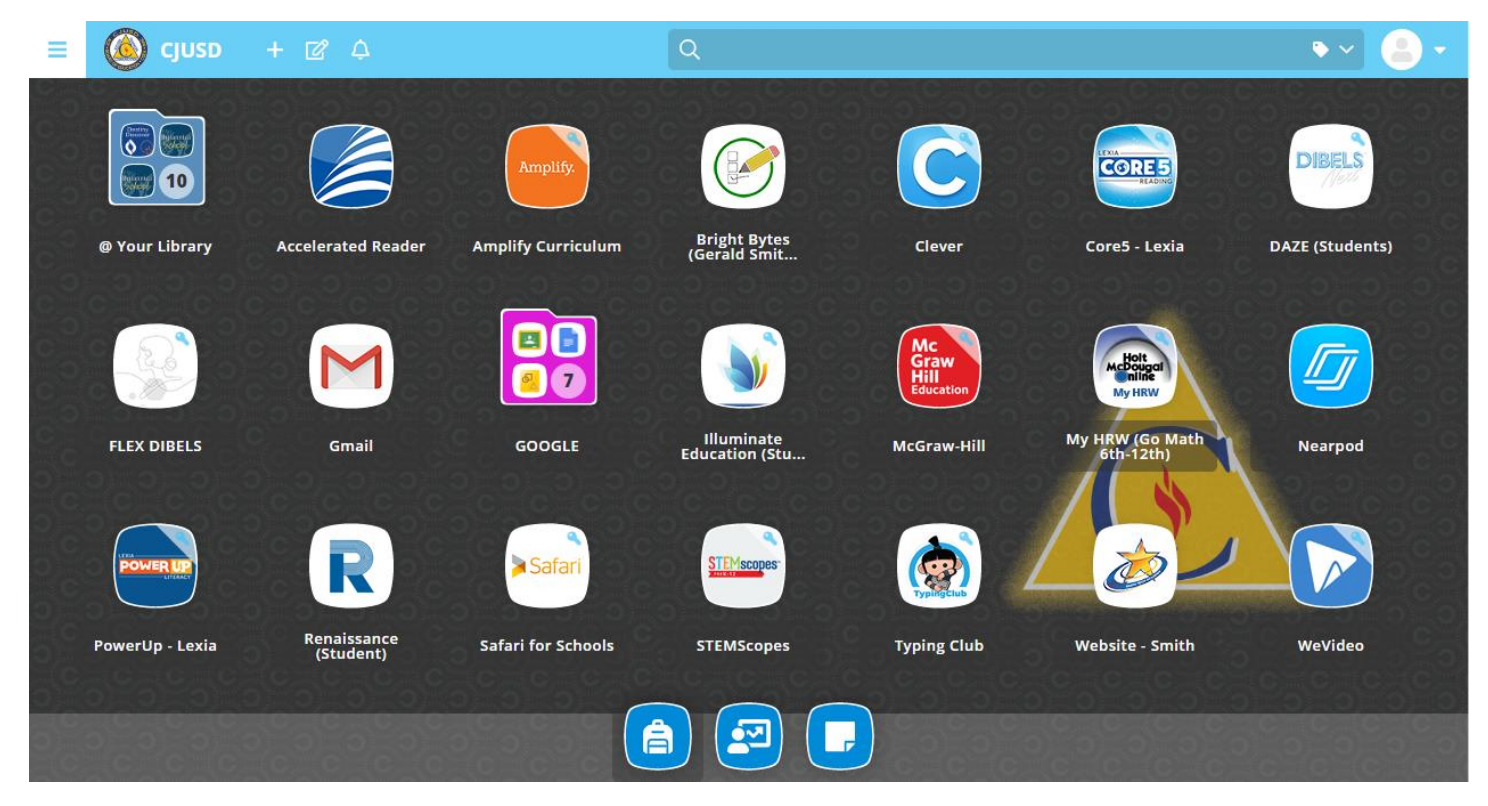

Estas aplicaciones son las que se han compartido con los estudiantes del distrito. La mochila son aplicaciones que son compartidas por los maestros.

### **Mi mochila – compartido por los maestros**

Dentro de la plataforma de lanzamiento, en la parte inferior de la página, hay un icono de una mochila como se muestra a continuación. Al hacer clic en ese icono, se entra en la mochila del estudiante.

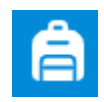

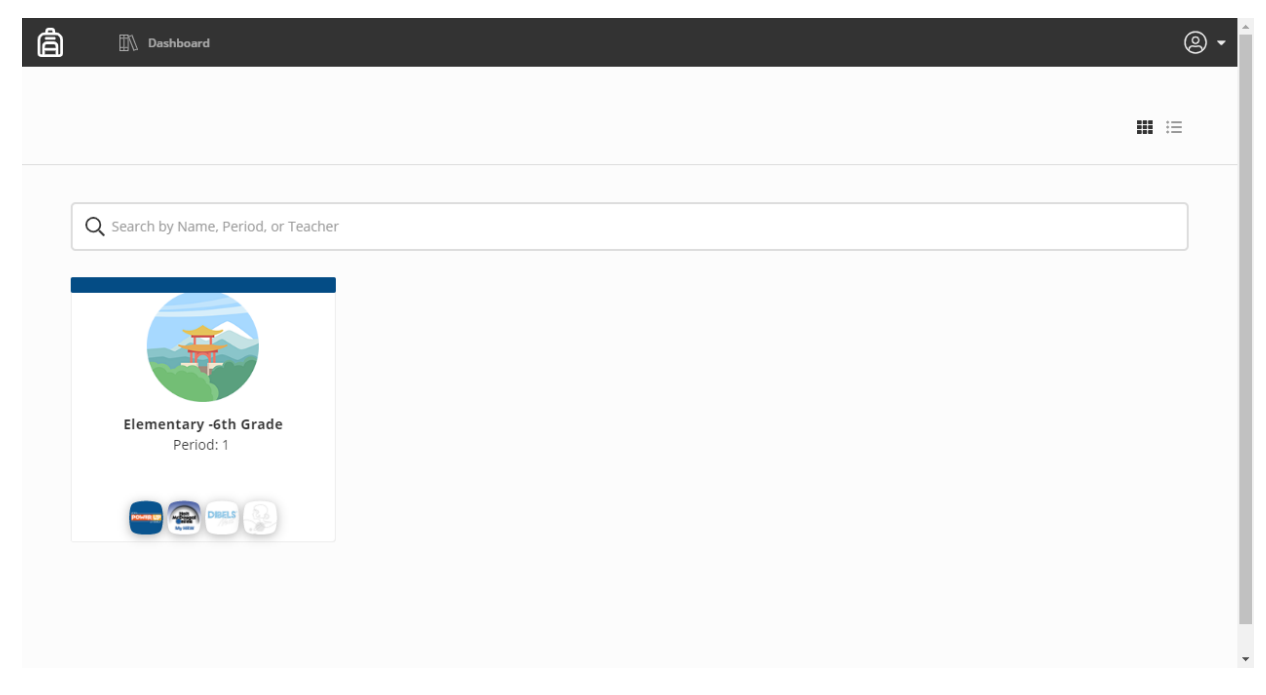

La captura de pantalla que se muestra arriba es la de un estudiante de 6º grado. Un estudiante de secundaria o preparatoria tendría más clases listadas aquí mientras que los estudiantes de primaria sólo encontrarán un curso listado.

Haciéndole clic en el curso, los estudiantes pueden ver todas las aplicaciones que compartieron los maestros con ellos.

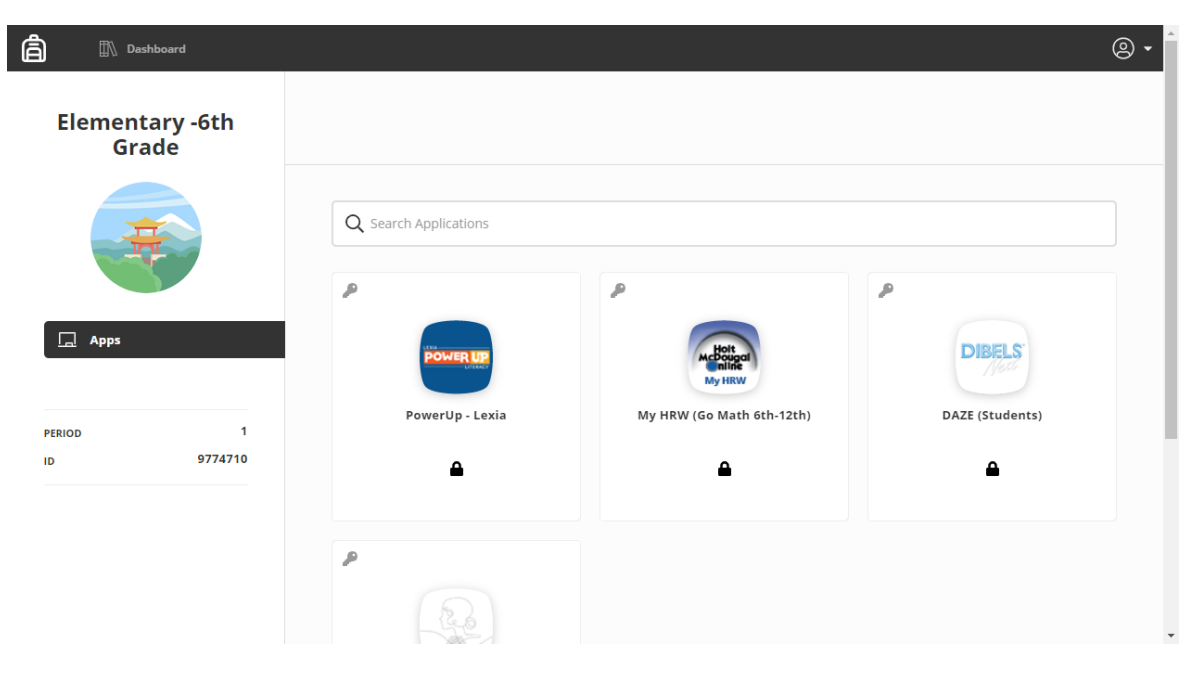